# **Introduction to MRP Preferences**

| SQLWorks                                                                                                    | A Cancel 🚽 Save & Close                                                                                                    |
|----------------------------------------------------------------------------------------------------|----------------------------------------------------------------------------------------------------|
| <ul> <li>SQLWorks CRM</li> <li>Accounts</li> <li>Products</li> <li>Document Manageme</li> <li>Lineal Module</li> <li>Preferences</li> <li>Accounts Prefs</li> <li>SQLWorks Prefs</li> <li>CRM Prefs</li> <li>CRM Prefs</li> <li>Current Counters</li> <li>Extras</li> <li>System Logs</li> <li>Rystem Administration</li> <li>Help</li> </ul> | Company       Bock       Quotes / B2B       Orders       Debtors (SL)       Creditors (PL)       Finance, Ani, Dept & Tax       Audit Setup       Sort       MTD         Image: Company       Sock       Orders       Image: Company       Sock       Manufacturing       3         Image: Company       Sock       Manufacturing       Image: Company       Sock       Manufacturing       3         Image: Company       Sock       Admin       Company       Sock       Manufacturing       Admin       Image: Company       Sock       Manufacturing       Works Orders       Vorks Orders       Vorks Order       Vorks Order       Vorks Order       Vorks Order       Vorks Order       Vorks Order       Vorks Order       Vorks Order       Vorks Order       Vorks Orders       Vork |

To use MRP for the first time, a number of preferences need to be set in SQLWorks as manufacturing pre-requisites.

Preferences relating to manufacturing can be found in the main NavBar under Preferences > Accounts Prefs, by clicking the 'Stock' Tab.

**'Enable Stock System'** and **'Enable Works Orders System'** (1) must be enabled to use SQLWorks manufacturing tools and for MRP. This applies even if your system does not use any Bills of Material.

On the right-hand side of the screen are two tabs: 'Stock' (2) and 'Manufacturing' (3). These are the master controls for how stock control and manufacturing work within the system.

#### <u>Stock Tab</u>

The preferences in this tab apply to stock and inventory settings more generally, and a guide can be found here.

# Manufacturing Tab

### 4. Works Order Range

'Use Own Range' - Works Orders are numbered using a distinct works order counter. 'Use PO Range' Works Orders are numbered as part of the range of Purchase Orders.

**5. Works Order Format** - Chooses the report layout for Works Order sheets. New variants can be created by contacting the SQLWorks Support Team.

**6. Works Order Pick Format** - Chooses the report layout for pick sheets. New variants can be created by contacting the SQLWorks Support Team.

**7. Prompt Pick On Save** - Tick for SQLWorks to prompt the user to print a pick sheet when first saving a new Works Order.

**8. Default BOM Cost Uplift %**: Defines the percentage that the value of each subcomponent is automatically uplifted when used in a Bill of Material.

**9. Rounds Uplift Cost to 0dp** - Tick for SQLWorks to round sub-component cost to a whole number value.

### 10. Live BOM Costs

This setting allows other parts of the system (such as the costs of purchase orders) to update the value of Bills of Material via their component parts.

None - (Part costs can only be updated manually) Child Items - (Only child items/sub-components are updated) Parent Items - (Only parent items are updated) Both - (Both component and BOM costs are updated)

### 11. Component Lock

Allow All - Any user can edit a Bill of Material.

Admin Only - Only users in the Stock Admin Group can edit a Bill of Material

Full Lock - Bills of Material are set during system setup, and can only be edited by a System Administrator.

# Manufacturing Defaults

12. Default Build From WH - by default, stock taken by Works Order for building Bills of Material will be drawn from this Warehouse.

13. Default Built To WH - by default, stock built by Works Orders will be added to this Warehouse.

14. Default Labour Rate – Sets the default rate for miscellaneous labour component of WO cost calculations.

15. Hours Per Day - Defines the number of Work Hours available in a working day, available for work centres.

### 16. Date Sync Control

Where Customer Sales Orders and Works Orders are linked, these three powerful settings determine the relationship between the two as the 'deadline' date changes.

These are important policies, and your company management may need to choose carefully to leave sufficient time for both manufacturing and order dispatch.

A. Adjust CO dispatch from WO Schedule Finish - The Works Order is the master, and changes to the Works Order Finish Date will update the Customer Sales Order.

Example: Manufacturing is late, so amend the expected shipping date of the customer order.

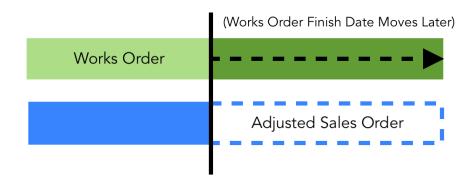

**B. Adjust WO deadline from CO dispatch** - The Customer Order is the master, and the setting of the Customer Order Dispatch date will update the Works Order Deadline Date.

Example: Customer now wants the goods a month earlier, so bring the deadline for the Work Orders forwards. Crucially, this will not affect the actual production start, so Works Orders that now don't complete before their new deadline date will be shown in red on Works Order Reports, and will need to have start/finish dates updated manually. To do this automatically, see C.

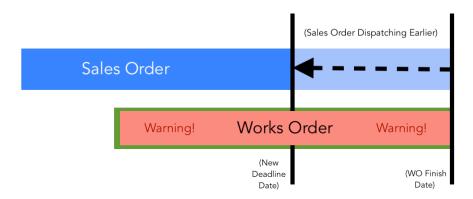

**C. Adjust WO schedule finish from WO deadline** – If a Works Order deadline date is moved, then the schedule finish date also needs to move so that the Works Order completes by the deadline.

Example: Where a customer order updates and moves a Works Order deadline earlier (as in B.), the Works order Finish Date also moves so that the Works Order is automatically expected to complete in time. This obviously places earlier demand on production staff, potentially automatically, so needs to be considered carefully if set as a preference.

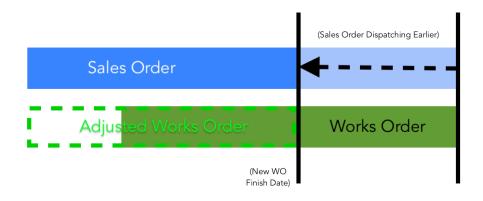